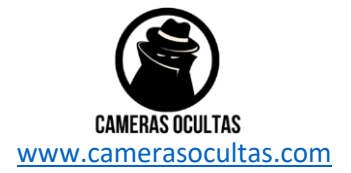

#### **Câmera Botão Camisa**

# **Instruções**

# Conteúdo do pacote:

- Câmera do Botão DVR
- Cabo USB (USB para Mini USB)

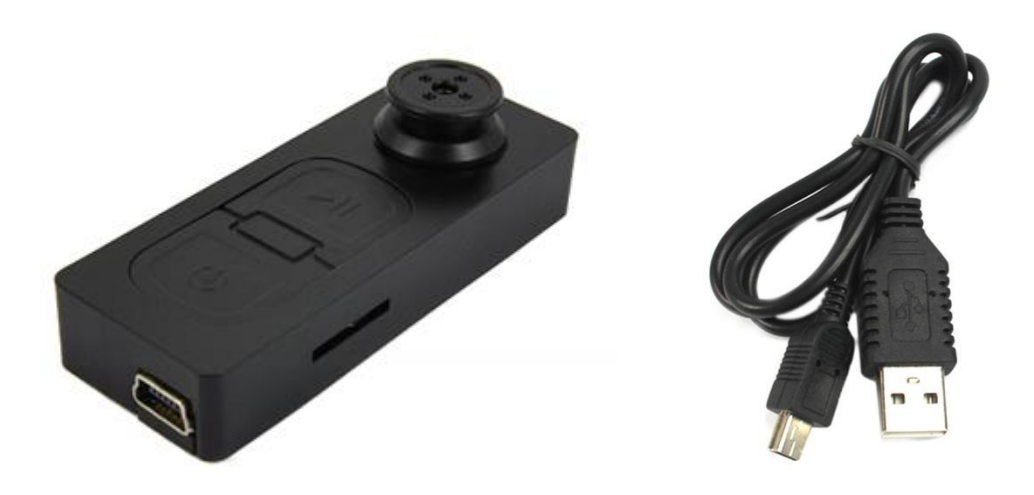

#### Antes que começar

Certifique-se de carregar o seu dispositivo por 8 ou mais horas antes de o utilizar. Recomenda-se carregar pelo menos 24 horas; No entanto, sabemos que isso nem sempre é possível.

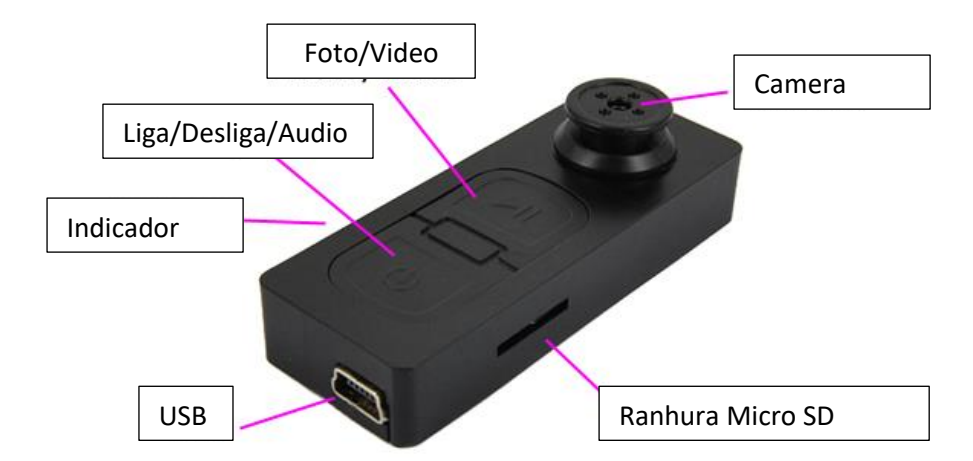

#### Visão Geral do dispositivo

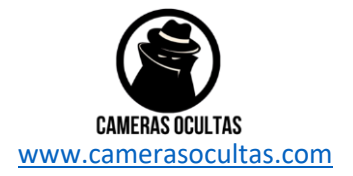

# Slot para cartão SD (TF)

Você pode inserir um cartão Micro SD (TF) de até 32GB nesta câmera. Ao segurar a câmera com a frente voltada para si, verifique se o cartão Micro SD está voltado para baixo, de forma que os pontos de contato fiquem visíveis.

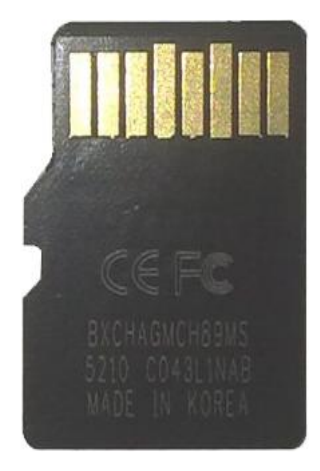

#### USB: sincronização e carregamento

Conecte um cabo Mini USB ao carregador e sincronize os arquivos no cartão Micro SD. Quando conectado, a luz indicadora será vermelha.

## Microfone

O microfone funciona como qualquer outro; ele irá capturar o som para os vídeos e gravador de áudio.

# Ligado desligado

Para ligar basta pressionar e segurar o botão de energia / áudio por 1-2 segundos e o indicador acenderá em vermelho e vibrará por alguns segundos. Espere até que a camera do botão pare de vibrar . O dispositivo está pronto para usar a câmera.

Para desligar o dispositivo, pressione os botões liga / desliga / áudio e foto / vídeo e o indicador apagará.

# Modo de vídeo

Ligue a câmera. Quando o indicador estiver vermelho, pressione e segure o botão de foto / vídeo e o indicador piscará em vermelho e rapidamente vibrará duas vezes, o que significa que está a gravar. Quando terminar de gravar o vídeo, pressione rapidamente o botão liga / desliga e o indicador vermelho ficará constante.

Poderá desligar a câmera ou usar um dos outros recursos quando terminar de gravar vídeos. O tamanho máximo de arquivo para cada gravação é de 10 minutos.

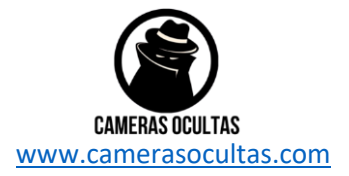

# Modo de câmera

Ligue a câmera. Quando ligado, pressione rapidamente o botão de foto / vídeo, o indicador irá apagar e vibrará uma vez; quando estiver pronto para tirar a foto seguinte, o indicador acenderá novamente.

Poderá desligar a câmera ou usar um dos outros recursos quando terminar de tirar fotos.

#### Modo de áudio

Ligue a câmera. Quando ligado, pressione rapidamente o botão liga / desliga. A câmera do botão irá vibrar 6 vezes rapidamente e o indicador apagará. O dispositivo está agora a gravar em modo de áudio.

Quando terminar de gravar o áudio, pressione rapidamente o botão de energia / áudio e o indicador vermelho ficará constante e rapidamente vibrará 3 vezes.

Poderá desligar a câmera ou usar um dos outros recursos quando terminar de gravar o áudio.

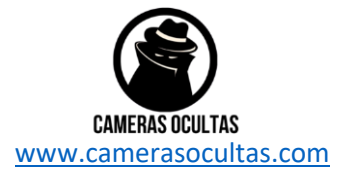

# Actualização data / hora

Pode ser necessário atualizar o relógio interno para o registro de data e hora mostrado em imagens e vídeos. Para fazer isso, você precisará criar um arquivo de texto com a data e a hora.

- 1) Conecte a câmera ao seu computador usando um cabo USB.
- 2) Aparecerá como um Disco Removível.

3) Abra o Disco Removível, este pode ter uma pasta chamada DCIM e um arquivo de texto chamado "time".

4) Se já tem um arquivo chamado "time", então vá para o Passo 7.

5) Clique com o botão direito do rato no espaço em branco e um menu aparecerá (Figura 3), desça para "Novo" e selecione "Documento de texto".

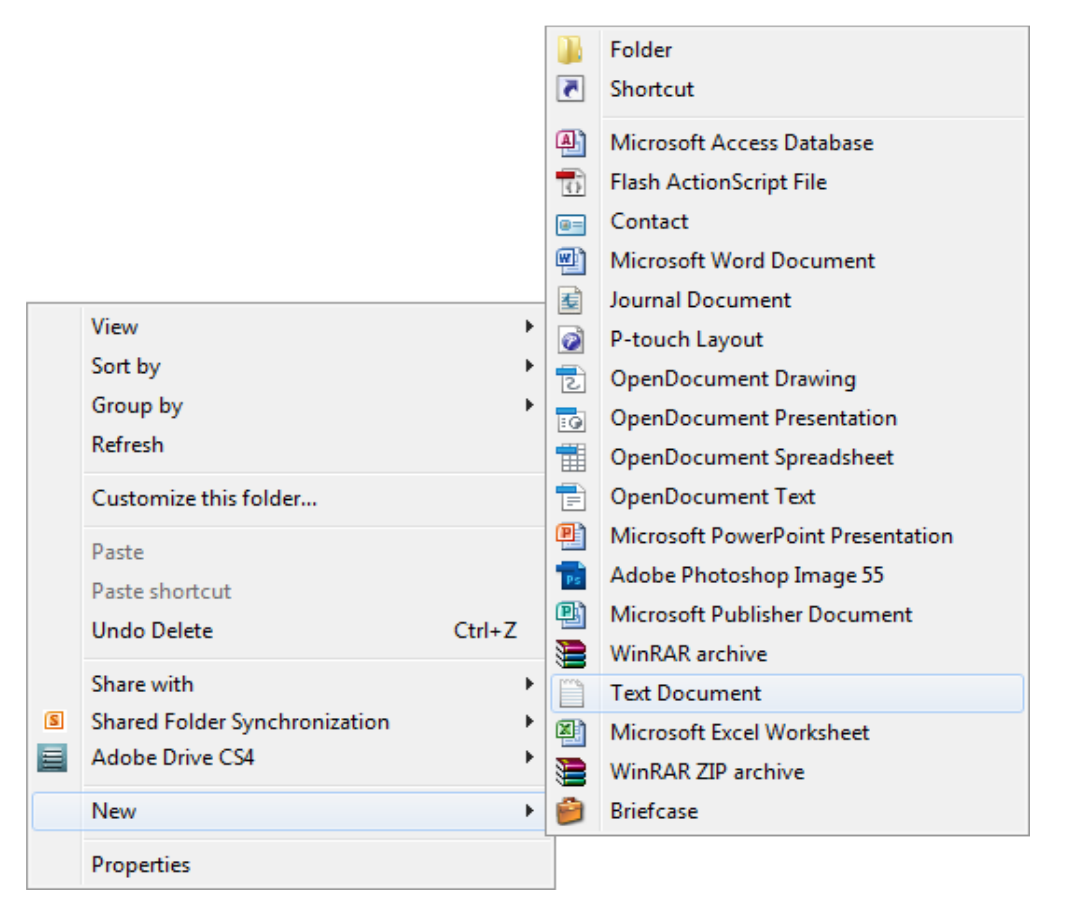

6) Um novo documento de texto irá aparecer e dar-lhe á a opção de nomeá-lo.Dê o nome de "tempo".

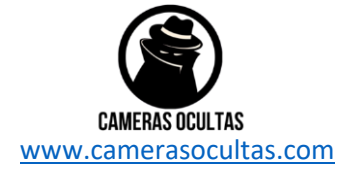

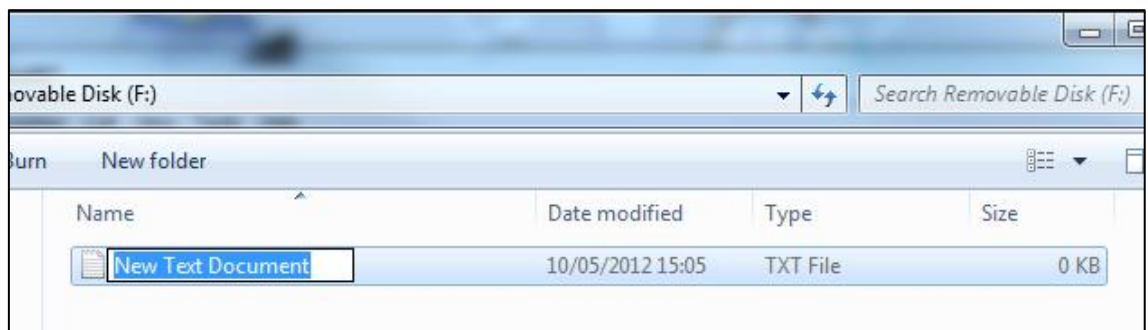

7) Abra este arquivo de tempo e escreva a data e hora no seguinte método: 2010.01.26 10:10:59 (este é apenas um exemplo, use a data / hora corretas). Guarde e feche o arquivo.

8) Desconecte a câmera do computador e ligue-a. A hora está atualizada.